dydaktyka, mechanika, Mathematica, webMathematica

### Łukasz MACIEJEWSKI, Wojciech MYSZKA, Stanisław PIESIAK[\\*](#page-0-0)

# **PAKIET webMATHEMATICA JAKO NARZĘDZIE WSPOMAGAJĄCE PROCES DYDAKTYCZNY PRZEDMIOTU MECHANIKA**

Pakiet obliczeniowy Mathematica nie wymaga bliższego omówienia. Jest on powszechnie znany i używany do rozwiązywania zagadnień zarówno w sposób numeryczny i symboliczny. Pozwala także na zaawansowaną graficzną (multimedialną) prezentację otrzymywanych rezultatów.

Zastosowanie rozszerzenia w postaci webMathematiki dostarcza nowej jakości w interakcji i prezentacji wyników. Komunikacja z jądrem pakietu odbywa się poprzez przeglądarkę WWW. W pracy zostaną dodatkowo krótko omówione zagadnienia związane ze stosowaną w webMathematice technologią, wymaganiami sprzętowymi oraz licencją. Autorzy przedstawią także krótki przegląd dostępnych darmowych pakietów mogących wspomagać dydaktykę z różnych dziedzin.

Na stronach internetowych producenta pakietu Mathematica dostępne jest bogate, darmowe i komercyjne, oprogramowanie wspierające dydaktykę z różnych działów mechaniki -- statyki, kinematyki i dynamiki. Oprogramowanie jest dostępne w postaci dokumentów Mathematiki, a przygotowanie interfejsów w postaci stron WWW pozwala na korzystanie z tych narzędzi (dokumentów) poprzez sieć Internet np. studentom.

Przy udostępnianiu takich narzędzi studentom nasuwa się jednocześnie pytanie o element edukacyjny. Narzędzie samo w sobie jest bardzo zaawansowanym kalkulatorem pozwalającym rozwiązać praktycznie każde z zadań przedstawianych na kursach mechaniki. Autorzy prezentują interaktywny serwis WWW wspierający dydaktykę z przedmiotu mechanika (rozwiązywanie wybranych zagadnień ze statyki i dynamiki oraz prezentacja wyników) i jednocześnie próbują się zmierzyć z problemem wymuszenia interakcji ze studentem.

## 1. ROLA OBLICZEŃ WE WSPÓŁCZESNEJ DYDAKTYCE

Ćwiczenia audytoryjne prowadzone do kursów podstawowych jakimi są np. Mechanika czy Materiałoznawstwo są elementem nauki praktycznego zastosowania zdobytej wiedzy w rozwiązywaniu zadanego (praktycznego) problemu z wybranego kursu. Ćwiczenia pozwalają również wykorzystać różne poznane metody, zasady,

<span id="page-0-0"></span><sup>\*</sup> Instytut Materiałoznawstwa i Mechaniki Technicznej Politechniki Wrocławskiej

twierdzenia, a uzyskane w ten sposób wyniki porównać z końcowym rozwiązaniem zadania. Pozwala to ocenić skuteczność i przejrzystość zastosowanych metod.

Pozwala to wreszcie zastosować wybrane narzędzia z innych kursów prowadzonych na danym kierunku. Zmusza więc studenta do użycia wiedzy wcześniej zdobytej. Ćwiczenia również, poza rozwiązaniem konkretnego zadania, pobudzają do pracy wyobraźnię studenta, inspirują do obserwacji otaczającego świata i prób stworzenia opisu matematycznego, a następnie do formułowania i rozwiązywania pojawiających się nowych zadań.

Ćwiczenia są jedyną zorganizowaną formą dydaktyczną na której to student musi wykazać samodzielność myślenia i działania w określonym kierunku wiedzy. Samodzielne działania studenta są na bieżąco weryfikowane i sprawdzane przez prowadzącego ćwiczenia. Umożliwiają one prawidłowe zrozumienie wykładu oraz szybkie wskazanie ewentualnych braków wiedzy z innych, wcześniejszych przedmiotów (np. braki z matematyki itp.). W ten sposób ćwiczenia mobilizują studentów do bieżącej pracy oraz do poszukiwania rozwiązań problemów, zadawania pytań i bieżącego śledzenia toku wykładu. Wprowadzają one pewną dyscyplinę w samokształceniu i studiowaniu co jest ważne i nieodzowne zwłaszcza na pierwszych latach studiów.

Wydaje się, że zestaw poprawnie dobranych ćwiczeń nie tyle kładzie nacisk na poprawność liczenia (przeprowadzania złożonych operacji arytmetycznych) ile na właściwy dobór metody rozwiązania zadania i poszukiwanie najlepszego narzędzia.

## 2. DOSTĘPNE NARZĘDZIA WSPOMAGAJĄCE OBLICZENIA

Jest bardzo wiele programów wspomagających obliczenia. Ich funkcjonalność jest bardzo różna. Do światowej czołówki uniwersalnych pakietów komercyjnych zaliczają się:

- Mathematica [\(http://www.wolfram.com/\)](http://www.wolfram.com/),
- Matlab [\(http://www.mathsource.com\)](http://www.mathsource.com/),
- MathCAD (http://www.mathsoft.com),
- Maple (http://www.maplesoft.com/),
- Derive (http://education.ti.com/us/product/software/derive/).

Oferta oprogramowania darmowego jest nieco uboższa i obejmuje ,,klony'' programów komercyjnych, na przykład:

- Mathomatic (http://www.lightlink.com/computer/math/) klon Mathematiki,
- GNU Octave [\(http://www.octave.](http://www.octave/)org/) czy Scilab [\( http://www-rocq](http://www-rocq/) [.inria](http://www-rocq.inria/)[.fr/](http://www-rocq.inria.fr/) scilab/scilab.html) – klony Matlaba.

Bogate zestawienie pakietów (tak komercyjnych jak i o otwartym kodzie) można znaleźć pod adresami:

- http://www.ams.org/mathweb/mi-software.html,
- http://dmoz.org/Science/Math/Software/
- http://math.haifa.ac.il/msoftware.html czy<http://www.math.psu.edu/MathLists/> Software.html oraz http://www.mat.univie.ac.at/~neum/software.html,
- [http://www.cse.uiuc.edu/heath/scicomp/software.html.](http://www.cse.uiuc.edu/heath/scicomp/software.html)

### 3. PŁYWAJĄCA LICENCJA SIECIOWA

Program Mathematica – podobnie jak wiele innych, komercyjnych narzędzi – do uruchomienia wymaga ważnej licencji. Licencja ta jest licencją "sieciową" na 24 stanowiska. Oznacza to, że równocześnie z oprogramowania może korzystać do 24 osób gdziekolwiek w sieci komputerowej Politechniki Wrocławskiej. Dodatkowo, od kilku lat, opłacane jest przez konsorcjum złożone z Instytutu Matematyki oraz Instytutu Materiałoznawstwa i Mechaniki Technicznej (z bardzo istotnym dofinansowaniem KBN) tak zwane *Premier Service*, w ramach którego otrzymujemy dodatkowo 24 indywidualne licencje na komputery domowe pracowników oraz wszystkie uaktualnienia oprogramowania.

Rozwiązanie zaproponowane przez Wolfram Research pozwala nie tylko w sposób efektywny korzystać z oprogramowania w procesie badań lub dydaktyki, ale również na prowadzenie wszystkich prac przez zainteresowanych pracowników również w domu. Serwer licencji zapewnia mechanizmy pozwalające "rezerwować" część (bądź wszystkie) licencje na potrzeby zaplanowanych zajęć.

Podobny sposób licencjonowania posiada również Matlab. W tym ostatnim przypadku można mieć dostęp do innej liczby pakietów samego Matlaba czy Simulinka, a inną do pakietów dodatkowych (czy mniej popularnych), co pozwala na skompletowanie (prawie) całej oferty programowej.

## 4. DLACZEGO MATHEMATICA?

Instytut Materiałoznawstwa i Mechaniki Technicznej korzysta z pakietu Mathematica od prawie 10 lat. Nie przekłada się to w prosty sposób na opanowanie możliwości programu, ale...

## 4.1 MATHEMATICA A WEBMATHEMATICA

webMathematica stanowi interfejs pomiędzy serwerem WWW a jądrem Mathematiki. Wykorzystuje dwie podstawowe technologie firmy Sun tj. serwlety Javy oraz Java Server Pages (JSP), czyli język skryptowy wykorzystywany przy tworzeniu stron WWW. Serwlety są programami napisanymi w Javie, ale mogą być uruchamiane na serwerze WWW, który jest wyposażony w specjalne rozszerzenie tzw. kontener serwletów. Strony internetowe wykonane z wykorzystaniem JSP również wymagają tego rozszerzenia i w ostateczności też są kompilowane do postaci serwletów.

Klient wyposażony w przeglądarkę internetową przesyła zapytanie przez protokół HTTP do serwera WWW. Serwer po dokonaniu standardowych czynności związanych z obsługą takiego zapytania, przekazuje zapytanie do kontenera serwletów, w którym zostaje jest webMathematica, czyli tak naprawdę serwlet Javy.

Do wykonania żądania webMathematica wykorzystuje wybrane jądro Mathematiki z dostępnej puli. Następnie do jądra zostają przekazane zmienne i wartości związane z zapytaniem oraz cała zawartość strony WWW. Jądro przetwarza tylko specjalne znaczniki webMathematiki (MSP) będące rozszerzeniem języka JSP. Ostatecznie podstawie MSP jest tworzona odpowiedź na przekazane zapytanie.

Jądro przekazuje webMathematice utworzony rezultat, po czym zostaje przez nią zwolnione i przekazane do puli dostępnych jąder. Końcowa odpowiedź jest przygotowana na podstawie danych utworzonych przez Mathematikę i przekazana do serwera WWW a potem do klienta przesyłającego pierwotne zapytanie.

Wynikiem pracy Mathematiki i webMathematiki moga być różnego typu dane takie jak obrazy, dokumenty Mathematiki, pliki w formacie PDF, MathML czy też dynamiczne strony WWW.

## 4.2 MOŻLIWOŚCI PAKIETU

Przygotowywanie stron WWW z wykorzystaniem pakietu webMathematica jest bardzo proste dla osób umiejących tworzyć strony WWW oraz znających Mathematikę. Czynność ta przypomina tworzenie strony WWW z wykorzystaniem którejś z technologii: PHP, ASP lub JSP. Podstawowa różnica polega na tym, że korzystać trzeba ze specyficznego zestawu poleceń (znaczników) MSP. Przykładowa strona może wyglądać tak (po prawej stronie wygenerowany kod HTML):

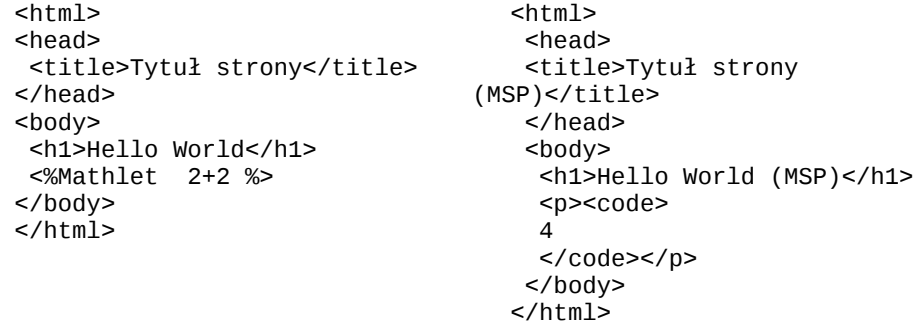

W najprostszym przypadku jedyna różnica w stosunku do ,,zwykłych'' stron polega na pojawieniu się znacznika <%Mathlet 2+2 %>. Parametry polecenia Mathlet przekazywane są do wykonania jądru Mathematiki, a wynik jest włączany w strumień danych wysyłany przez serwer WWW. System wyposażono w pokaźną listę dodatkowych poleceń pozwalającą na wykonywanie całkiem złożonych operacji takich, jak współpraca z formularzami, generacja ciasteczek, obsługa generowanych przez Mathematikę grafik.

#### 4.3 WYMAGANIA SYSTEMOWE

Poniżej opisujemy podstawowe wymagania sprzętowe i programowe wymagane do wykorzystania systemu webMathematica:

- po stronie klienta dowolna przeglądarka (IE, Netscape Communicator, Mozilla, Safari, OmniWeb),
- po stronie serwera:
	- Apache (The Apache Software Foundation),
	- IIS (Microsoft),
- Personal Web Server (Microsoft),
- kontener serwletów:
	- Apache Tomcat (The Apache Software Foundation),
	- Macromedia JRun (Macromedia),
	- Sun ONE Application Server (Sun Microsystems),
	- Resin (Caucho Technology),
	- IBM WebSphere (IBM).

 Wynika z tego, że klientem może być jakikolwiek komputer PC (Windows, Linux) lub Mac a serverem komputer z systemem operacyjnym Microsoft Windows, Mac OS X, Unix (Solaris, HP-UX, AIX) lub Linux.

#### 4.4 LICENCJA

System webMathematica dostępny jest w dwu wersjach: Professional i Amateur. Wersja profesjonalna pozwala tworzyć zaawansowane aplikacje bez żadnych ograniczeń oraz posiada wsparcie techniczne (po wykupieniu pakietu *Premier Service*). Wersja amatorska obłożona jest wielu ograniczeniami: począwszy od konieczności umieszczania reklamy firmy, a skończywszy na ograniczeniach tego co i w jaki sposób może być prezentowane na obsługiwaną przez nią stronach WWW.

W szczególności licencja wymaga, żeby stosować Mathematikę tylko jako moduł obliczeniowy stosowany w specyficznych, opracowanych przez siebie zadaniach. Nie można udostępnić wszystkich możliwości obliczeniowych systemu Mathematica osobom z zewnątrz.

Wersja amatorska może być używana jedynie na publicznie dostępnych serwerach WWW. Wersja amatorska (1 licencja) dostępna jest bezpłatnie dla posiadaczy wykupionej licencji *Premiere Service*.

## 5. PRZYKŁADY

Zaoferowanie zaawansowanego kalkulatora w oparciu o Mathematikę nie jest sprawą specjalnie kłopotliwą. Przebogate i w sporej części bezpłatne, zasoby dostępne na witrynie internetowej [http://mathsource.com](http://mathsource.com/) pozwalają na rozwiązywanie zagadnień z wielu dziedzin nauki, począwszy od matematyki stosowanej na naukach społecznych kończąc.

Na wspomnianej witrynie w dziale *Engineering* znajduje się ponad setka gotowych do wykorzystania przykładów. Są to zarówno programy obliczeniowe, jak i interaktywne prezentacje przeznaczone dla prowadzących wykłady.

Przy pomocy narzędzia jakim jest webMathematica można przygotować wyrafinowane narzędzia obliczeniowe rozwiązujące większość zadań z jakimi spotkać się może student uczelni technicznej. Jedynym problemem wydaje się być opracowanie na tyle prostego i przyjaznego interfejsu użytkownika, aby korzystanie z niego nie wymagało opanowania dodatkowych umiejętności jak język MathML czy wewnętrzny język Mathematiki. Wartość dydaktyczna tak przygotowanego kalkulatora, skądinąd bardzo ciekawego, nie wydaje się być jednak specjalnie duża. Z drugiej jednak strony można też zadać przewrotne pytanie czy dziś, obliczając kalkulatorem wartości funkcji trygonometrycznych zastanawiamy się w jaki sposób jest to wykonywane przez maszynę cyfrową?

Autorzy starali się przekroczyć barierę jaka oddziela zaawansowany kalkulator od dydaktycznego przykładu pozwalającego sprawdzić się studentowi w samodzielnym myśleniu i pomóc mu zrozumieć zagadnienie, które rozwiązuje.

Do opracowania dwóch interaktywnych przykładów autorzy skorzystali z programów (*notebooks*) Mathematiki dostępnych na witrynie internetowej [http://mathsource.com.](http://mathsource.com/) Są to pakiety:

- *Mechanics Explorers Beam* pakiet służący do rozwiązywania zagadnień zginania cienkich, sprężystych prętów,
- *Lagrangian Equations* pakiet przeznaczony do rozwiązywania zagadnień z dynamiki układów o jednym i więcej stopniach swobody.

Pierwszy przykład, oparty na pakiecie *Mechanics Explorers Beam* ma zastosowanie w trakcie procesu dydaktycznego z zakresy statyki, czyli na jednym z pierwszych semestrów studiów na wydziale mechanicznym, budownictwa i pokrewnych.

Student w sposób interaktywny śledzi tok rozwiązywania zadania. Zostaje mu przedstawiona belka wraz z zestawem danych liczbowych określających geometrię oraz przyłożone siły.

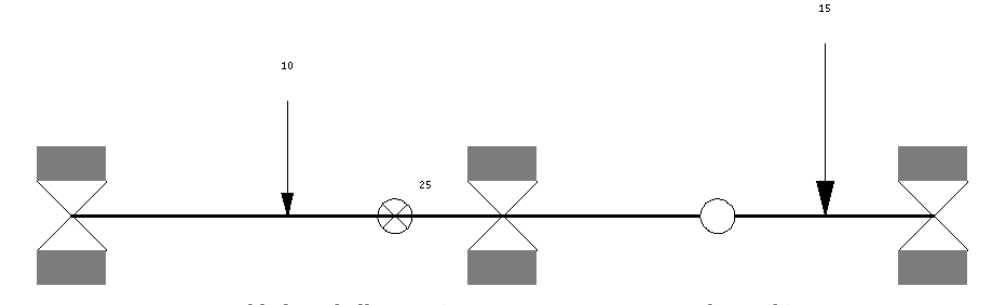

Rys. 1. Przykładowa belka rozwiązywana przy pomocy Mathematiki Fig. 1. Example of a beam solved in Mathematica

Przy założeniu i sprawdzeniu statycznej wyznaczalności belki układane są równania równowagi. Student, aby przejść do następnego kroku musi wskazać poprawny zestaw równań.

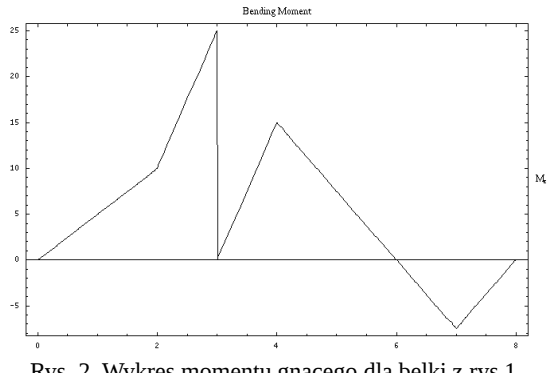

Rys. 2. Wykres momentu gnącego dla belki z rys.1

## Fig. 2. Bending moment plot for the beam from fig.1

Dalej przedstawione zostają równania określające siły wewnętrzne w pręcie. Tutaj również student musi wskazać właściwy zestaw takich równań oraz określić wartość wybranej siły wewnętrznej dla wskazanego miejsca w pręcie. Poprawne odpowiedzi powodują, że zostają zaprezentowane wykresy sił wewnętrznych, wśród których należy wskazać te poprawne. Ostatecznie po podaniu poprawnych odpowiedzi udostępnione jest pełne rozwiązanie zadania.

Drugi przykład jest pomocą dla studentów podczas bardziej zaawansowanego kursu dynamiki na kierunkach budowa maszyn, robotyka i pokrewnych. Przykład zorganizowany jest w podobny sposób jak poprzedni. Określone mają zostać, przy pomocy równań Lagrange'a drugiego rodzaju, równania ruchu układu o dwóch stopniach swobody. Układ złożony jest z suwaka o znanej masie, który porusza się po powierzchni. Do suwaka przyczepiona jest sprężyna o znanej sztywności oraz tłumik o znanym tłumieniu łączące go z utwierdzeniem i w związku z tym suwak porusza się tłumionym ruchem harmonicznym. Również do suwaka przymocowane jest wahadło, na którego końcu umieszczona jest masa skupiona. Znana jest też geometria układu.

Pierwszym krokiem w tym zadaniu jest określenie energii kinetycznej i potencjalnej układu. W tym celu konieczne jest wyznaczenie prędkości obu mas oraz ich położenia przy pomocy dwóch współrzędnych uogólnionych (dwa stopnie swobody). Student zostaje zapytany o podanie wartość wybranej energii. Odpowiedź na to pytanie wymaga samodzielnego określenia energii i prostej operacji arytmetycznej po podstawieniu danych liczbowych.

Po udzieleniu poprawnej odpowiedzi prezentowane są równania określające energię oraz wyprowadzone na ich podstawie równania Lagrange'a drugiego rodzaju. Rozwiązanie tych równań zostanie zaprezentowane po poprawnej odpowiedzi na pytanie o np. częstość drgań wybranej masy. Odpowiedź na to pytanie wymaga rozwiązania równań różniczkowych przy założeniu pewnych uproszczeń. Te same równania są też rozwiązywane bez uproszczeń, ale numerycznie przez Mathematikę. Student ma wówczas możliwość porównania rezultatów uzyskiwanych przy pomocy dwóch różnych metod.

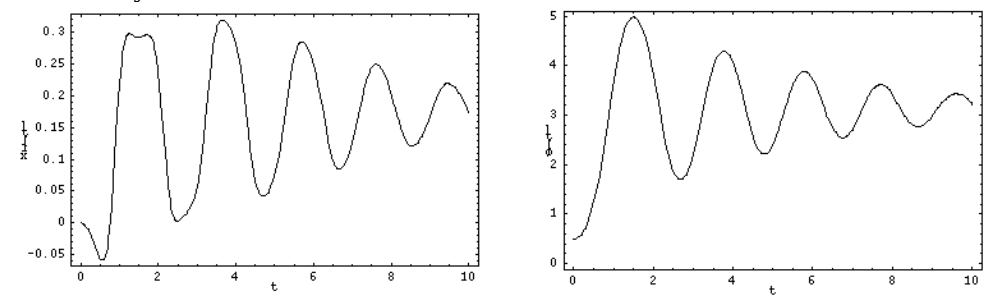

Rys. 3. Wykresy równań ruchu dla przykładu drugiego Fig. 3. Motion equations plots for the second example

W ostatnim kroku istnieje możliwość zasymulowania ruchu układu dla innych wartości liczbowych, np. poprzez modyfikację masy, długości wahadła czy też sztywności sprężyny. W wyniku tego uzyskuje się zróżnicowane wykresy równań ruchu.

## 6. WNIOSKI

webMathematica w połączeniu z przemyślanym sposobem interakcji stanowić może pomoc dydaktyczną w trakcie kursów realizowanych na uczeni wyższej. Nie jest narzędziem trudnym i jej opanowanie nie nastręcza kłopotów osobom zaznajomionym z tworzeniem prostych stron internetowych.

## LITERATURA

[1] Witryna internetowa firmy Wolfram Research [http://www.wolfram.com.](http://www.wolfram.com/)

#### WebMATHEMATICA AS A TOOL SUPPORTING TEACHING PROCESS IN MECHANICS

The authors present two examples of webMathematica application in a field of mechanics didactics at the university level. A short overview of free and commercial software available for computing is given. Mathematica and webMathematica by Wolfram Research are described in more detailed way.

The authors try to pit against the problem of interaction. The question is if to give an advanced calculator that produces solution or learn students how to solve problems and understand the solution itself. It is extremely important in a teaching process of a future engineers to learn problems solving. Presented website plays a role of an advanced supervisor.